## edmodo

## Borsgeschiedenislokaal - onderbouw - Prehistorie with Mr. de Boer (Bor)

I'm using **Edmodo** in my class to keep everyone updated! I'll use it to share important notes, assignments and more. It's free and it takes under a minute to sign up! Learn how to get started below.

your code c92xan

## **Instructions for Students**

- **1.** Visit edmodo.com using your smartphone or computer.
- 2. Click or tap "Get Started as a Student."
- **3.** Follow the instructions on your screen. Use your class code: **c92xan**.

## **Instructions for Parents**

- Visit edmodo.com using your smartphone or computer.
- 2. Click or tap "Get Started as a Parent."
- **3.** Follow the instructions to create an account.
- 4. When prompted, enter your student's Parent Code. Parent Code can be found on the bottom left corner of the student's home page

Download the Edmodo app

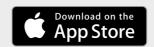

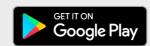

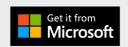